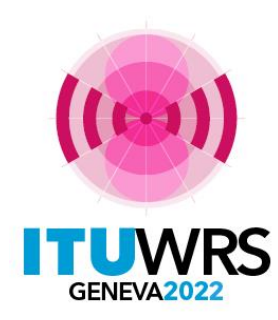

#### 30TH WORLD RADIOCOMMUNICATION SEMINAR

24 – 28 octobre 2022 Genève, Suisse

# **Plateforme e-Terrestrial**

**Outils en ligne pour les services terrestres**

**Hakim Ebdelli**

Division des services de radiodiffusion Bureau des Radiocommunications de l'UIT

www.itu.int/go/wrs-22 #ITUWRS

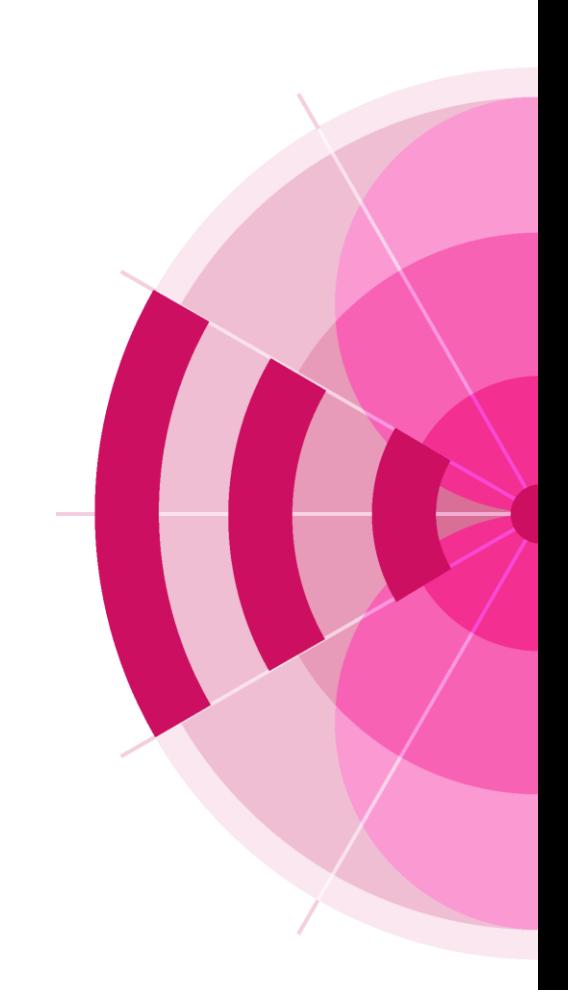

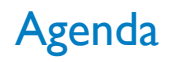

- **Plateforme eTerrestrial intégrée**
- **Plateforme eBroadcasting pour les services de radiodiffusion**
	- ❑ **eQuery, ePub, eTools, myAdmin**
- **eMIFR, ePropagation pour tous les services de terre**
- **Orientations futures**
- **Exercices**

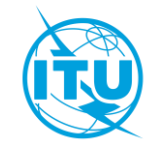

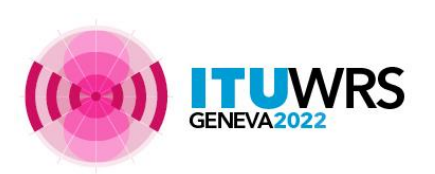

### [https://www.itu.int/ITU-R/eTerrestrial](https://www.itu.int/ITU-R/eTerrestrial/)

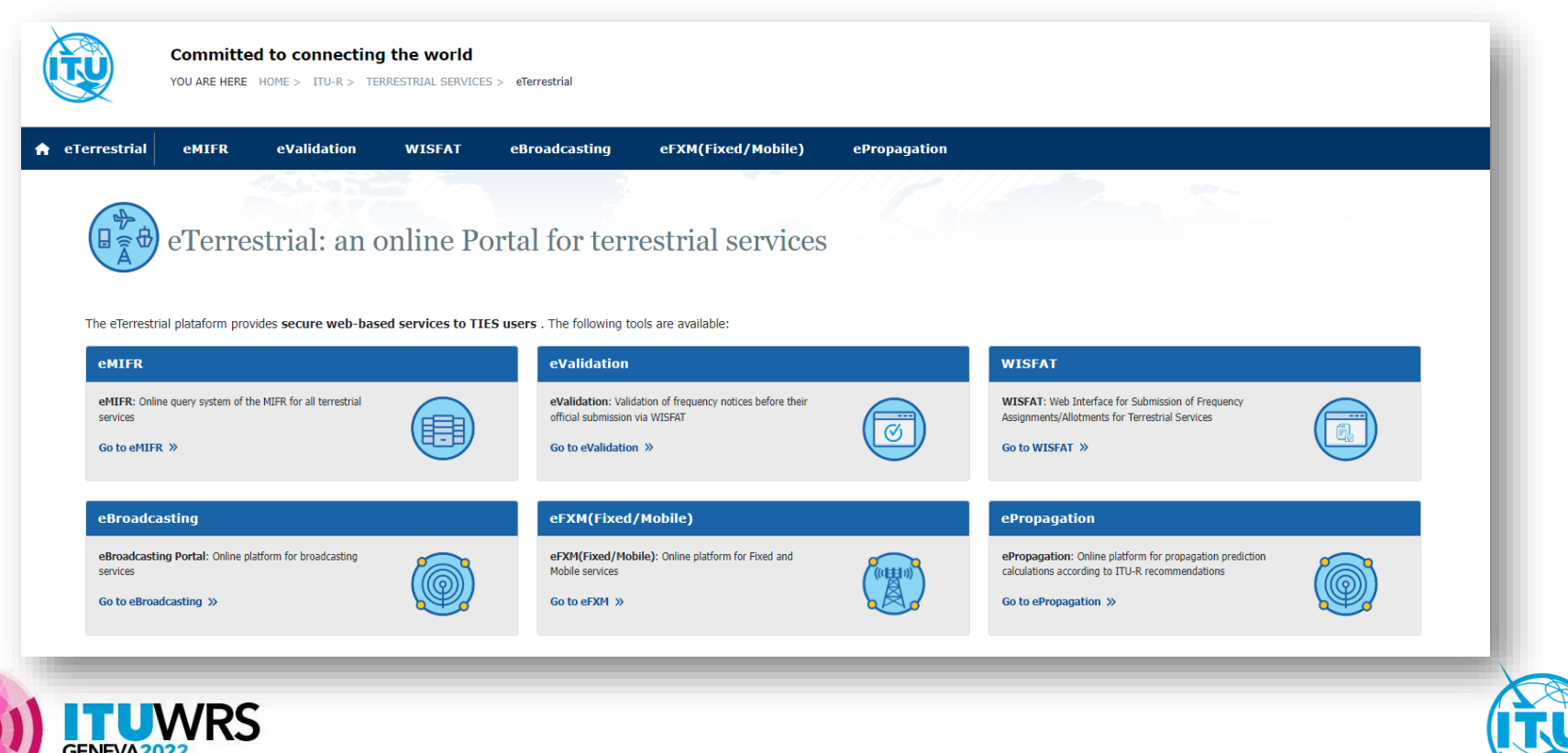

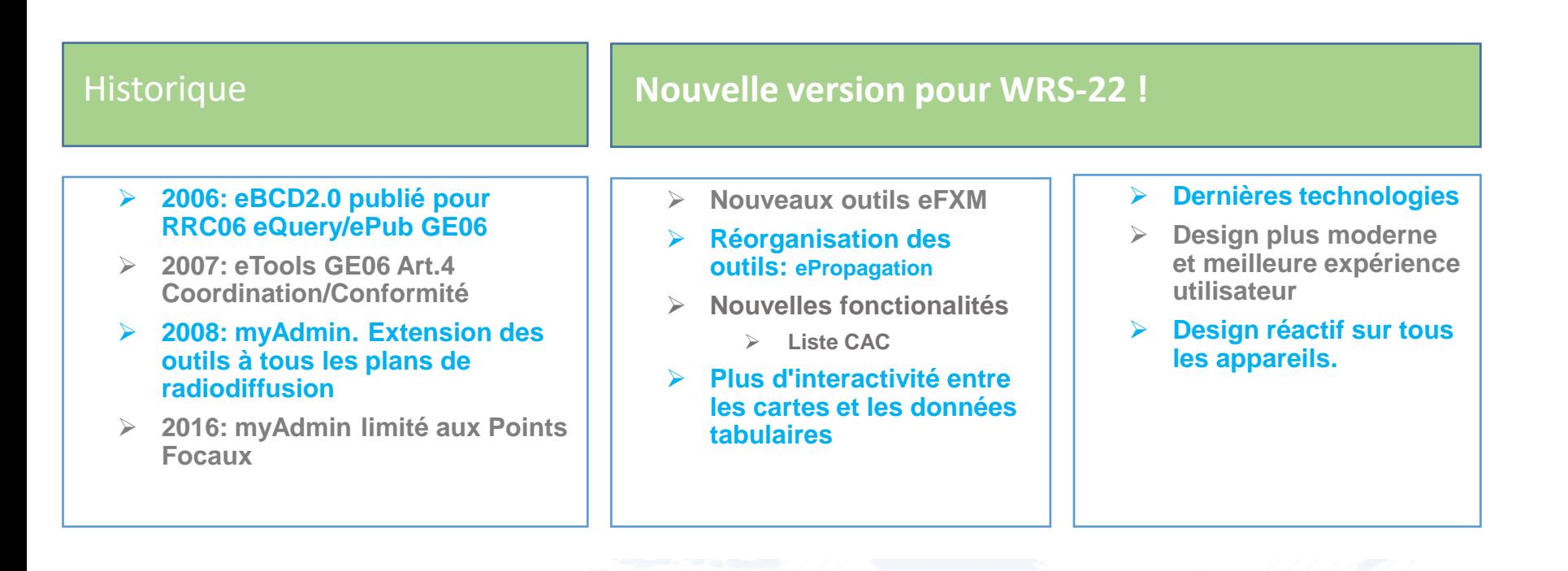

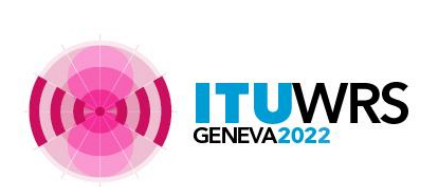

eTerrestrial: an online Portal for terrestrial services 日参母

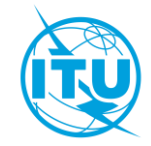

#### [https://www.itu.int/ITU-R/eTerrestrial/eBroadcasting](https://www.itu.int/ITU-R/eTerrestrial/)

#### **Objectifs**

Rapprocher le BR des Administrations avec des services à valeur ajoutée:

- Données des services de radiodiffusion à jour
- Section spéciale à la date de publication
- Calculs à la demande
- Suivi facile des procédures de modification des plans et des délais associés

#### Résultats

- Réduire la charge de travail du BR et des administrations
- Réduire le besoin de documents imprimés

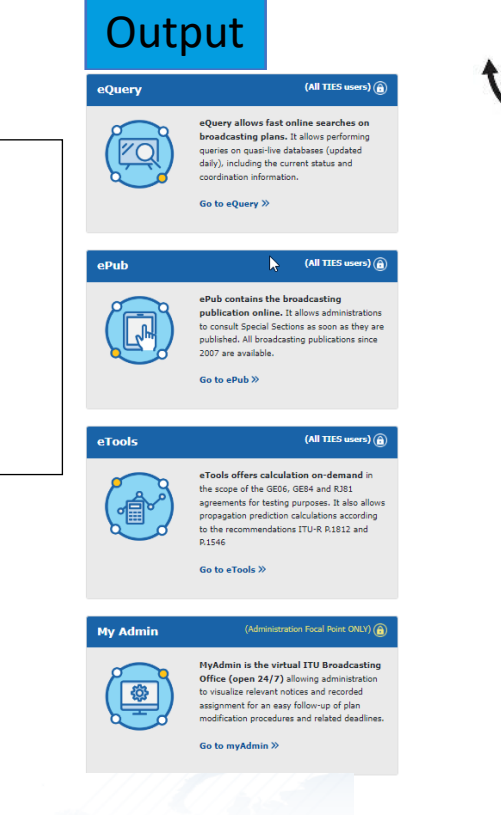

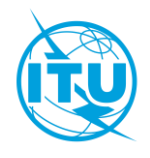

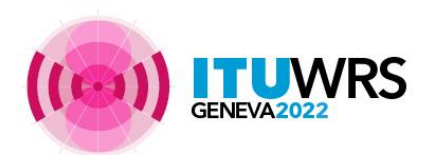

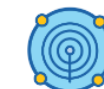

eBroadcasting: Online Platform for Broadcasting Services

### eBroadcasting

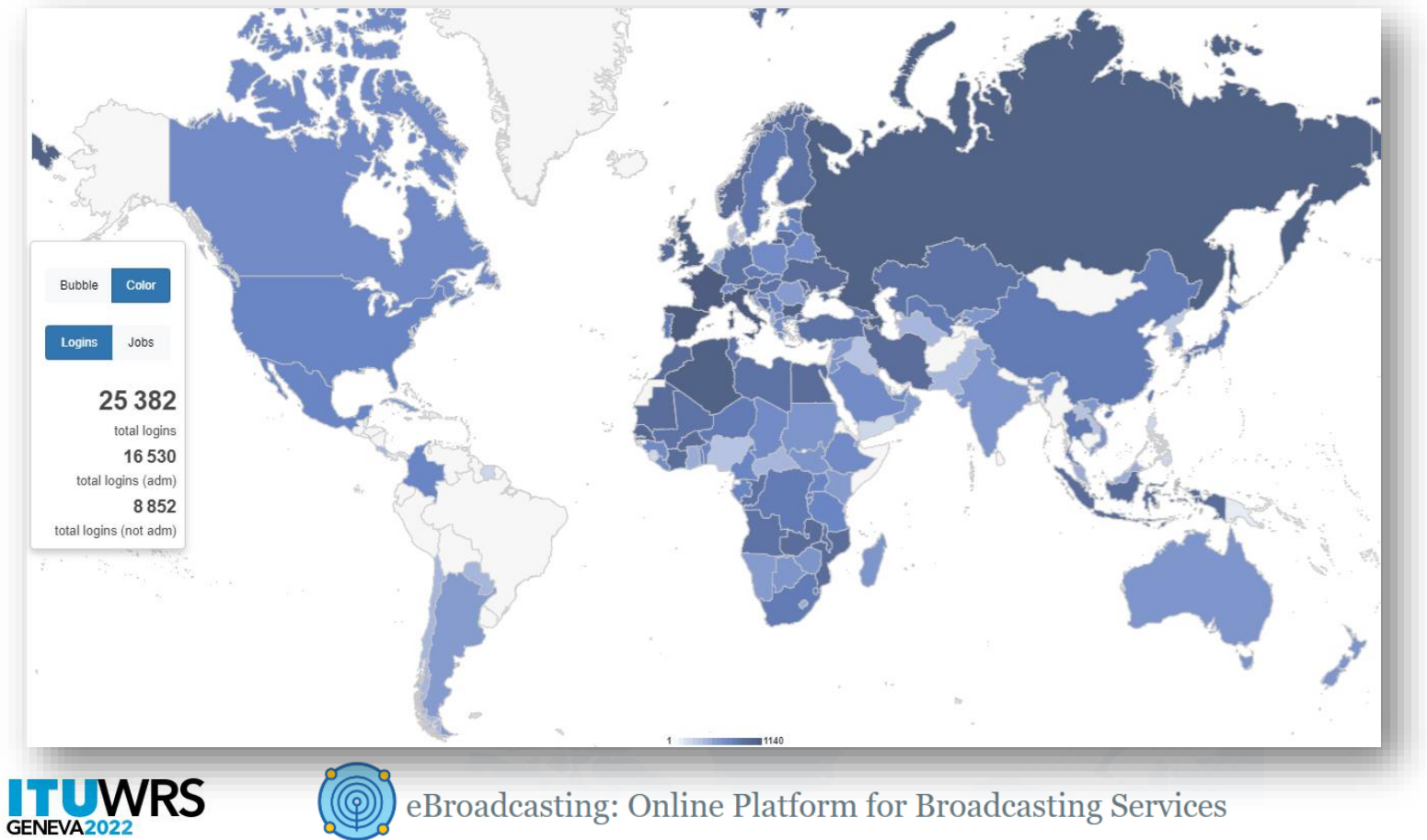

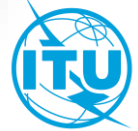

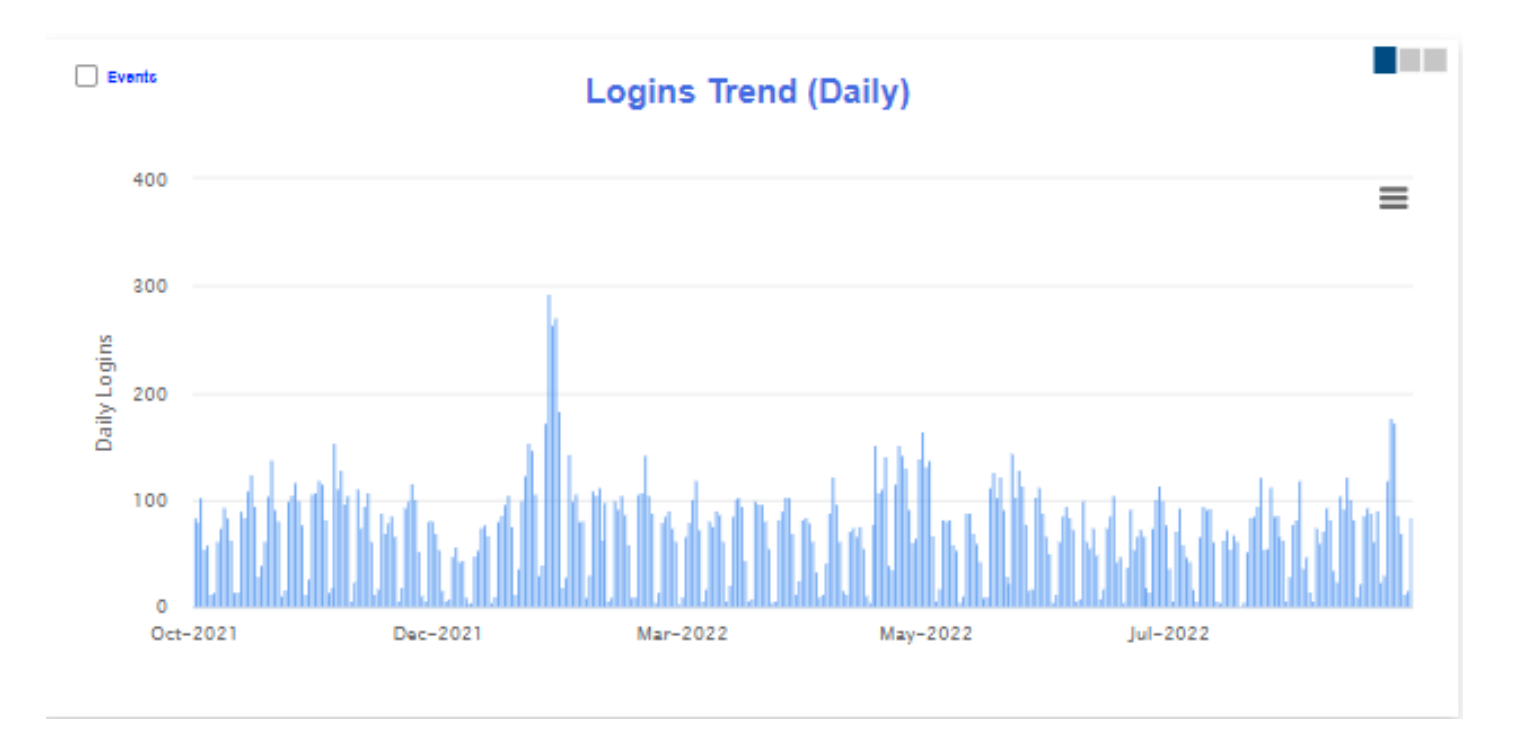

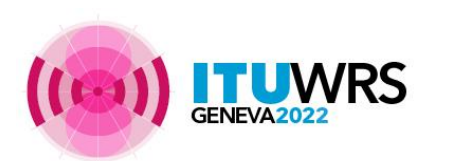

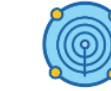

eBroadcasting: Online Platform for Broadcasting Services

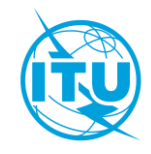

### eBroadcasting >> *(eQuery / ePub)*

[https://www.itu.int/ITU-R/eTerrestrial/eBroadcasting/eQuery](https://www.itu.int/ITU-R/eTerrestrial/) [https://www.itu.int/ITU-R/eTerrestrial/eBroadcasting/ePub](https://www.itu.int/ITU-R/eTerrestrial/)

#### "Recherche en ligne dans les Plans"

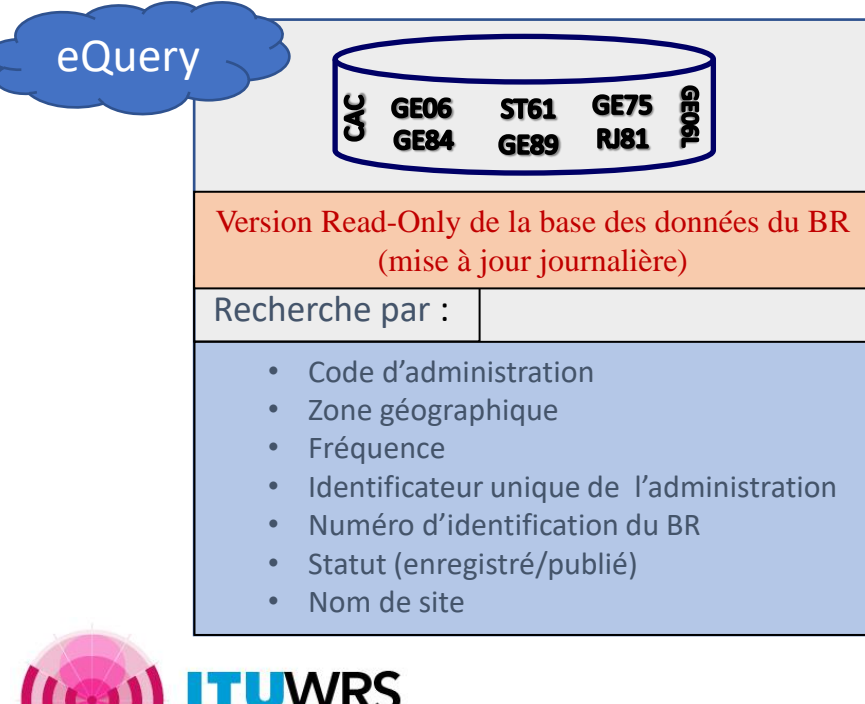

### "Sections spéciales, Le jour de la publication!"

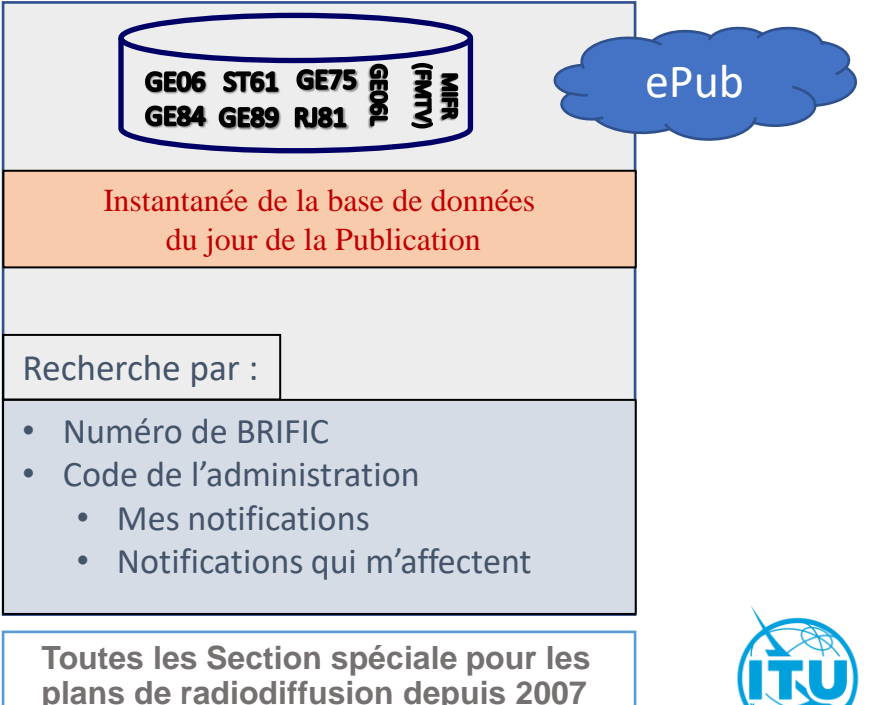

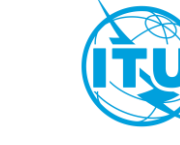

### eBroadcasting >> *eTools*

#### [https://www.itu.int/ITU-R/eTerrestrial/eBroadcasting/eCalculations](https://www.itu.int/ITU-R/eTerrestrial/)

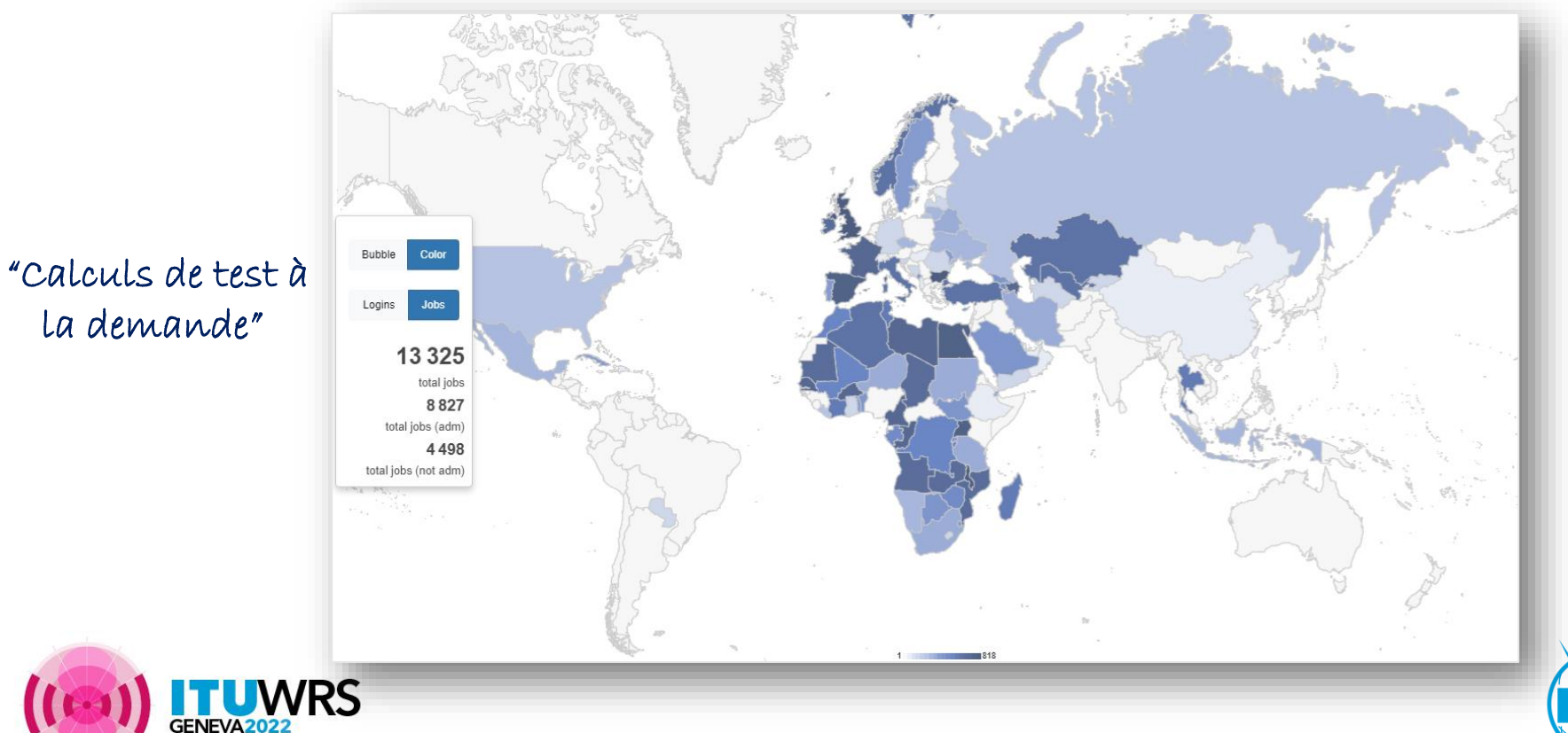

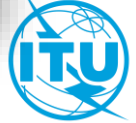

#### eBroadcasting >> *eTools*

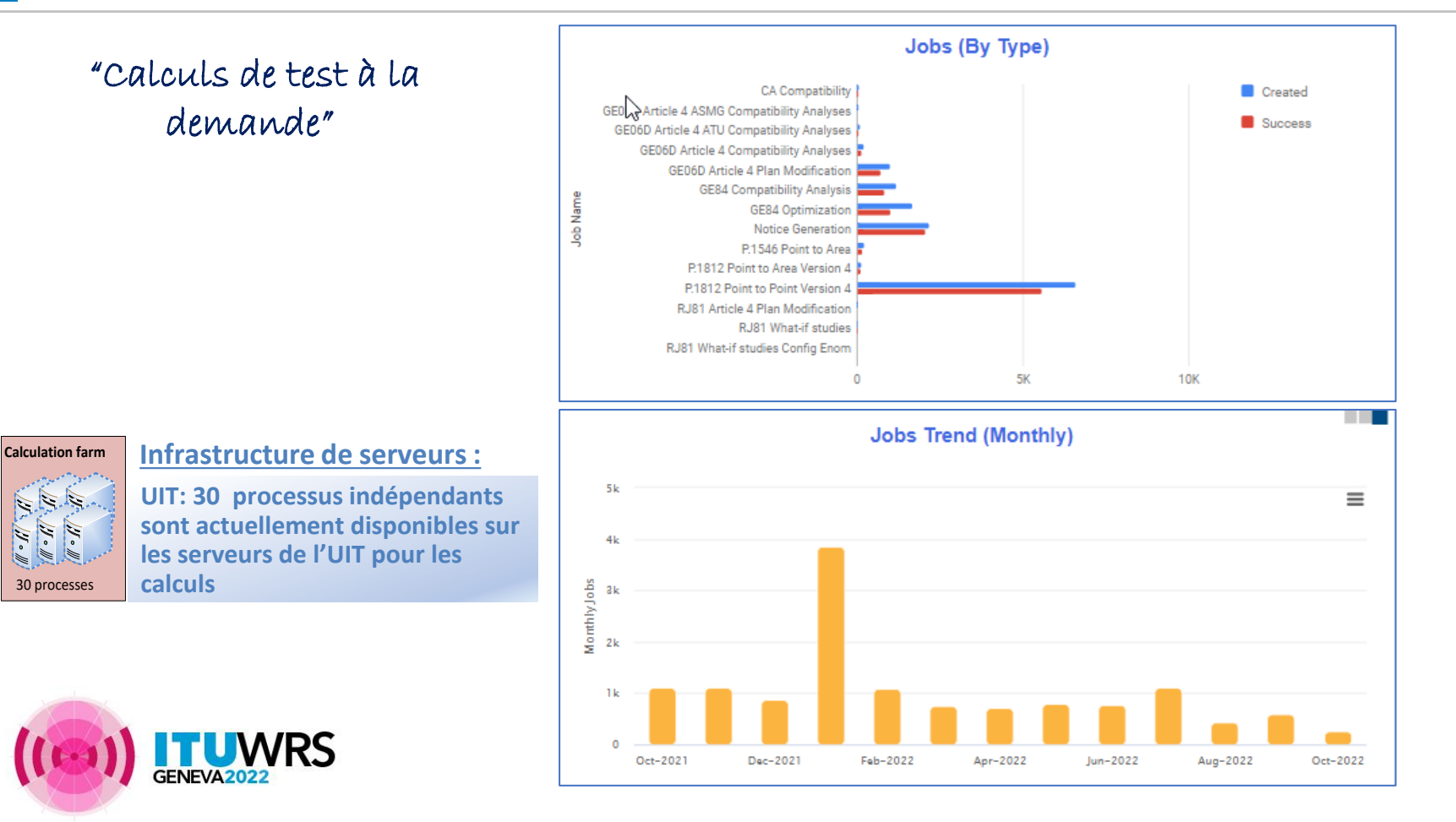

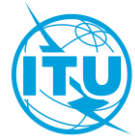

### **Soumission de fichiers de notifications**

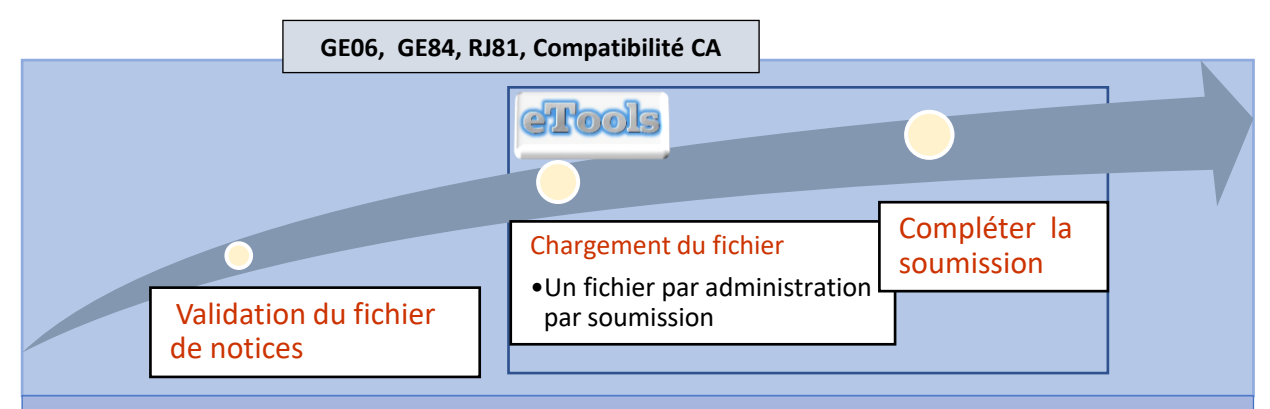

Validation en ligne (réutilisation de la validation dans TerRaNotices) intégrée pour les calculs de compatibilité et recherche de canaux GE84. Intégration prévue aussi pour GE06 et RJ81.

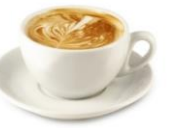

/RS

L'infrastructure de traitement distribué de l'UIT traite votre soumission et vous informe quand elle a été traitée!

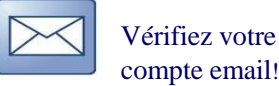

compte email!

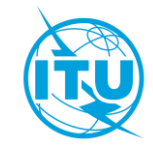

### eBroadcasting >> *eTools*

#### **Traitement des soumissions**

**/RS** 

#### **Traitement des soumissions, confidentialité & partage des résultats**

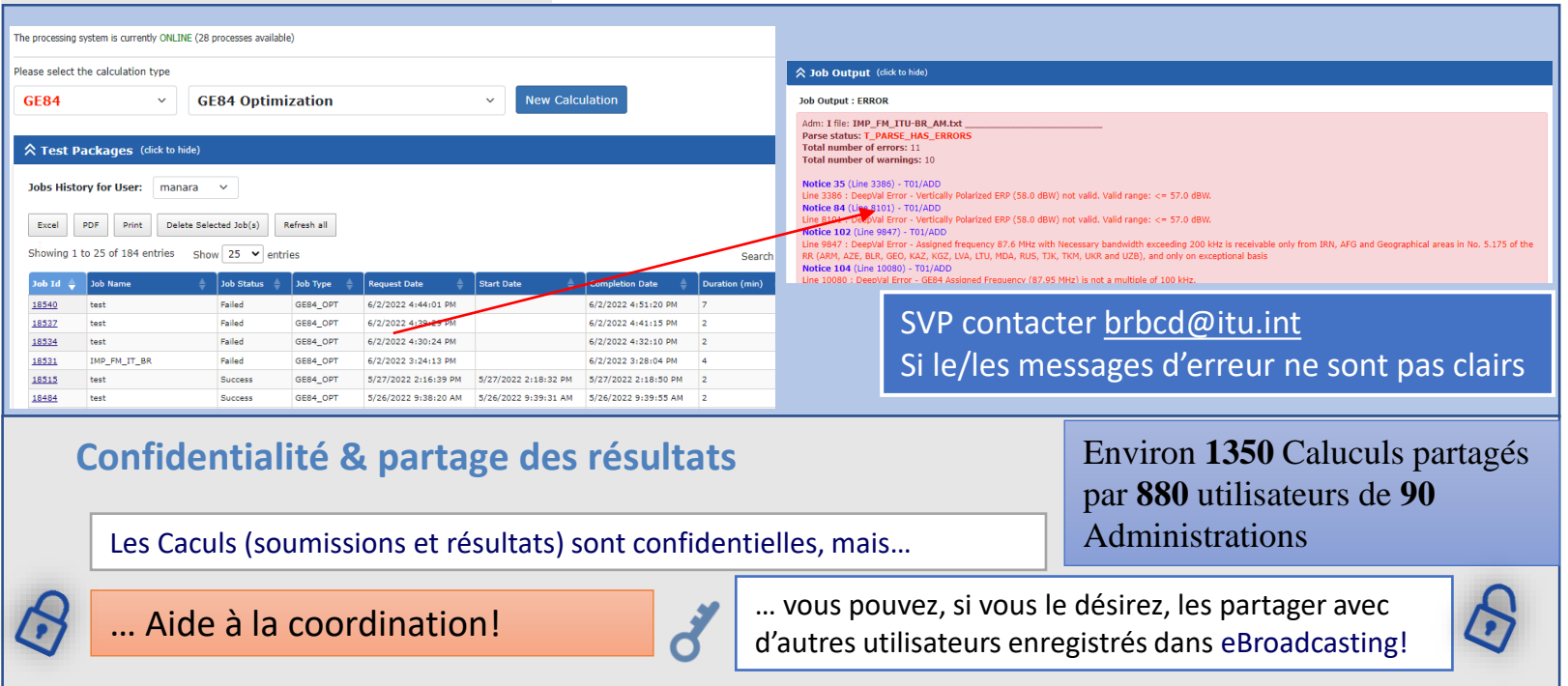

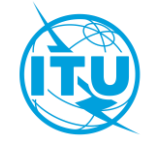

#### eBroadcasting >> *eTools >>* **GE84 Compatibility Analyses (Analyses de compatibilité)**

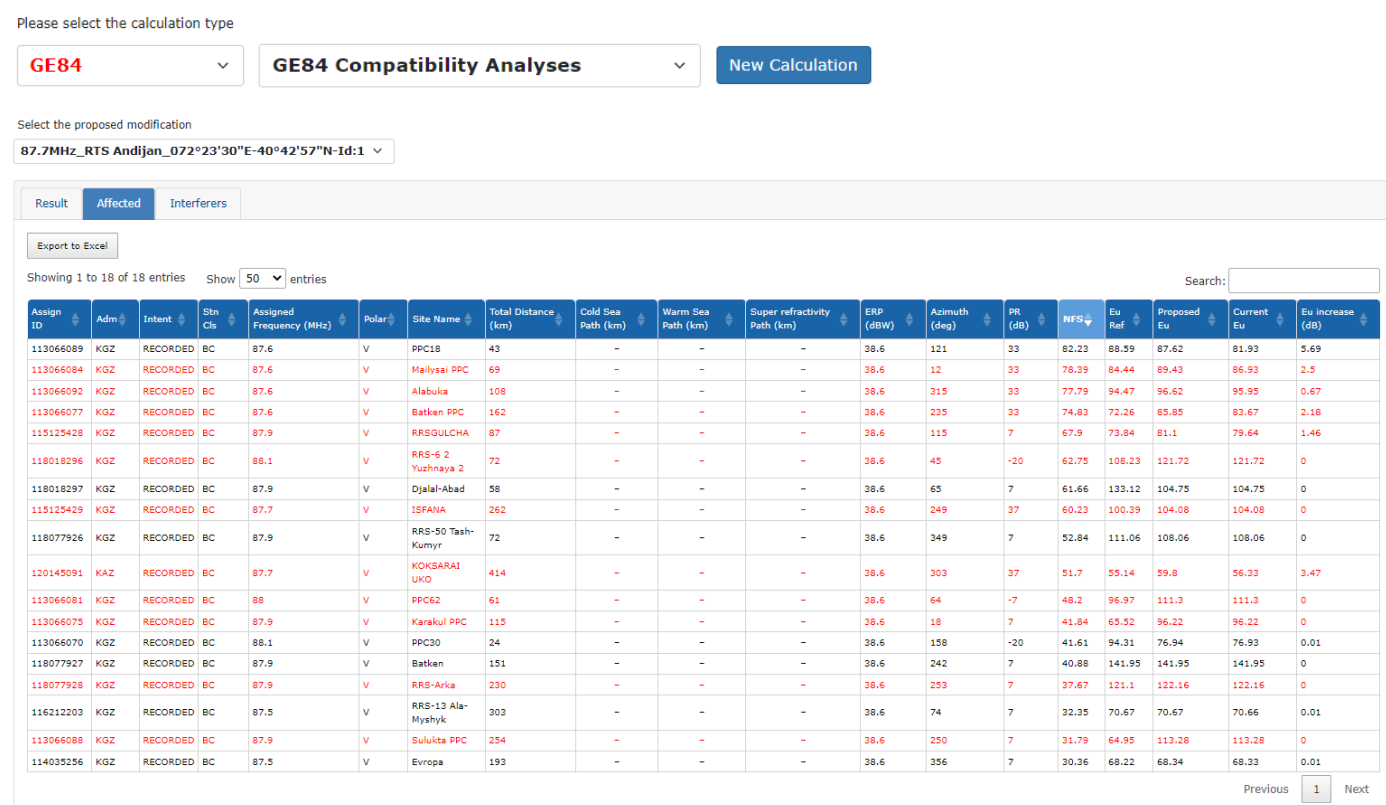

RS

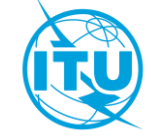

#### eBroadcasting >> *eTools >>* **GE84 Opt**

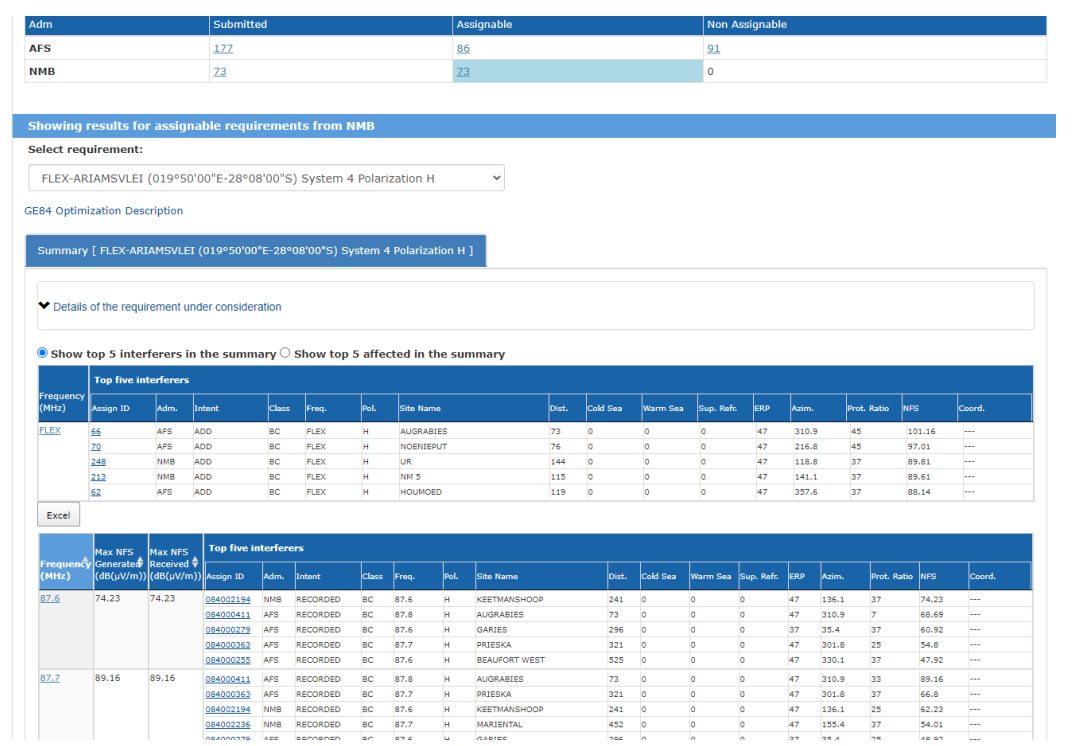

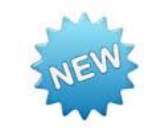

Instrumental lors du project d'optimisation du plan GE84 pour l'Afrique (2020-2022)

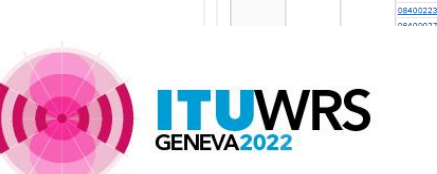

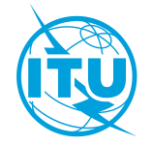

#### eBroadcasting >> *eTools >>* **GE84 Opt**

#### **Job Output**

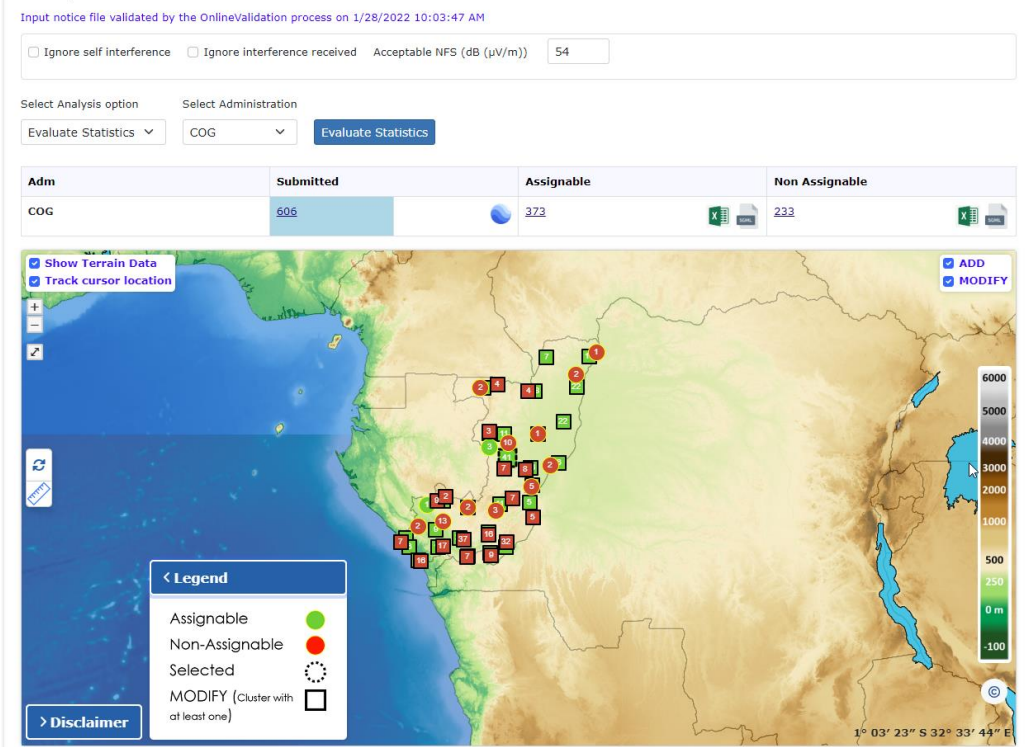

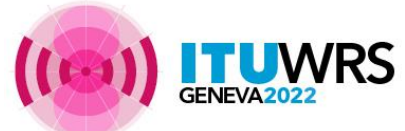

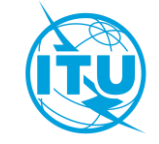

#### eBroadcasting >> *eTools >>* **GE84 Opt**

**VRS** 

GENEVA<sub>202</sub>

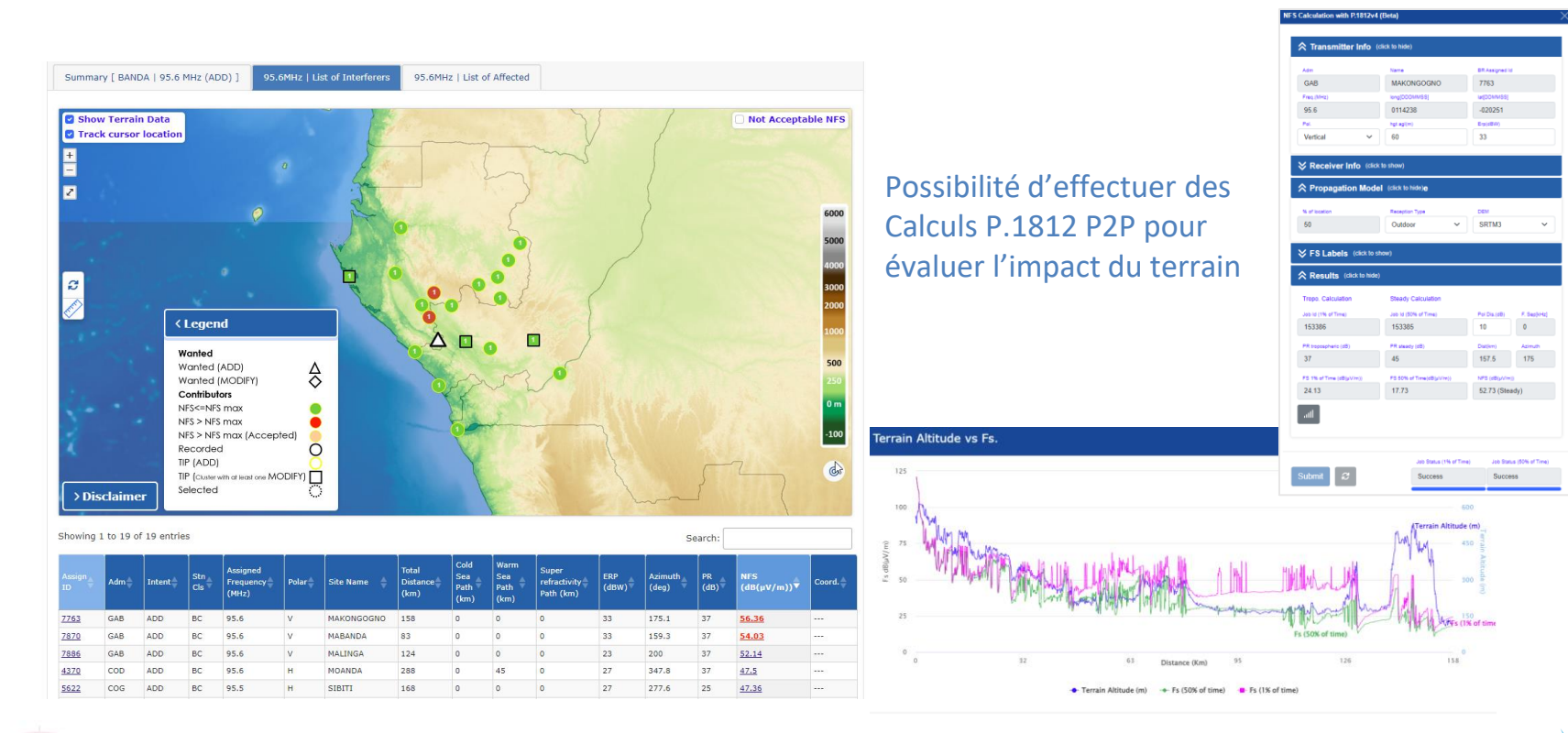

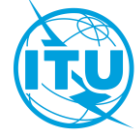

GE06D/194/A1/all GE06D/194/A1/all/5-GT1-01550

R Details of Proposed Modification (disk to hide

RAMSFIF 658

Asson(MHz)

**Coordination Exam Result** 

21 017°14'31" 63°09'39" 27

2L 016°24'55" 63°35'58" 30

#### **Modification du plan GE06D (examen de coordination/ conformité)**

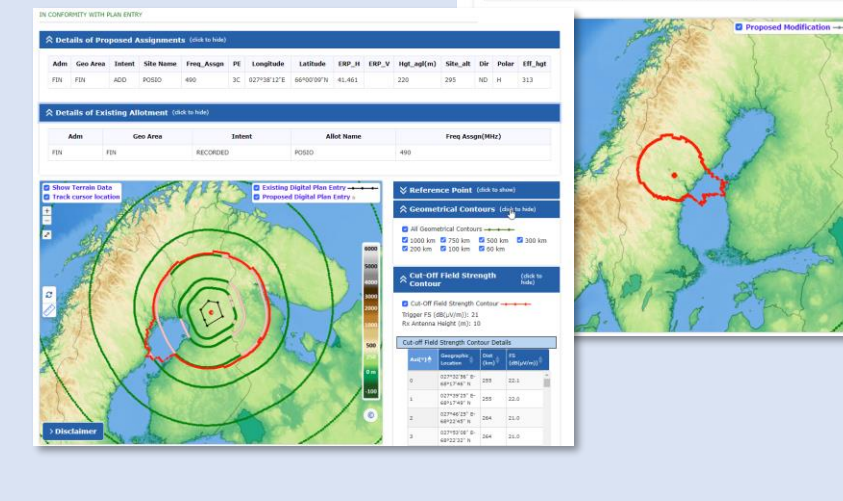

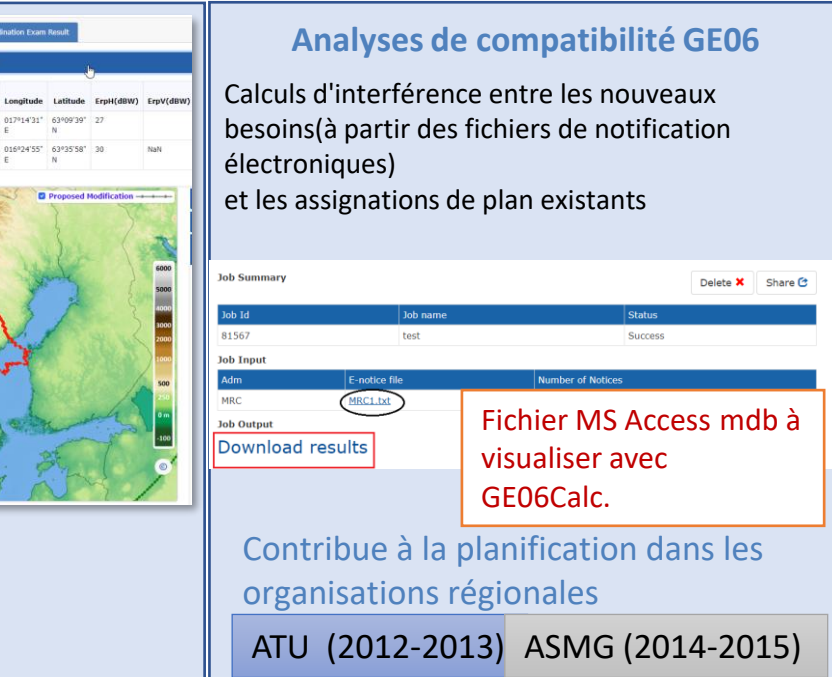

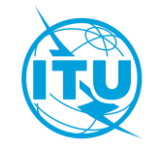

#### eBroadcasting >> *eTools >>* **RJ81 modification du plan et etudes what-if**

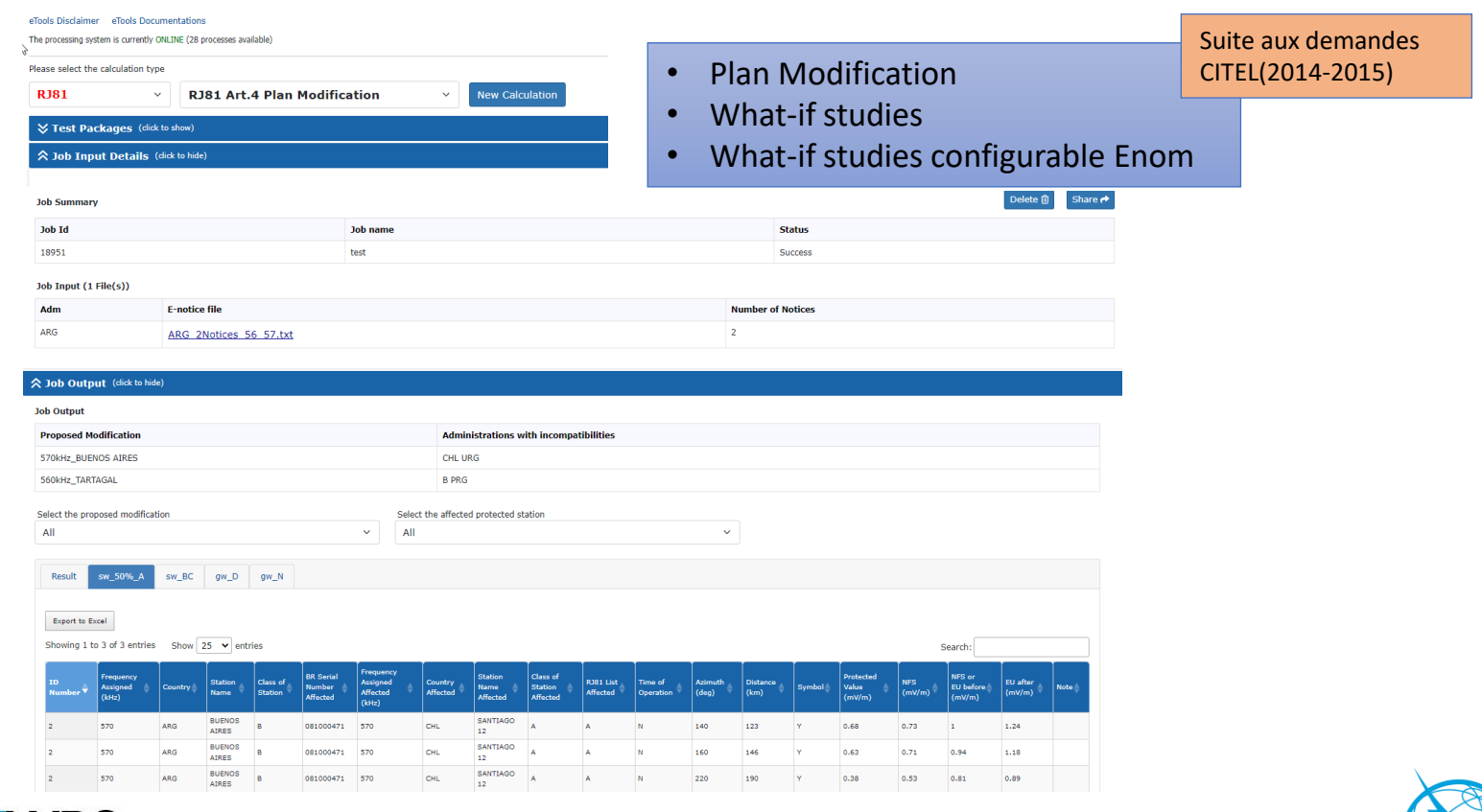

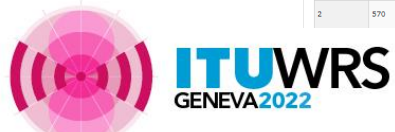

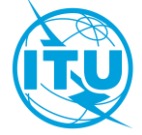

Calculs d'interférence entre les nouveaux besoins(à partir des fichiers de notification électroniques)

et les assignations de plan existants dans le MIFR et les assignations enregistrées

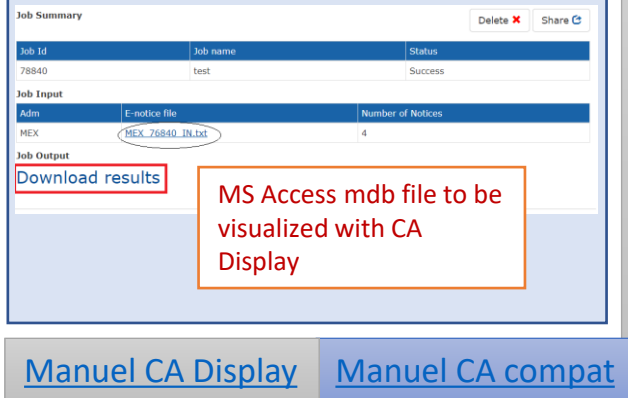

#### **COMTELCA**

- ➢ Basé sur le logiciel EBU développé pour la planification RRC06
- $\triangleright$  Principales modifications
	- ➢ Modèle de propagation ITU-R P.1546-5 (correction de l'indice de réfraction) vs ITU-R P.1546-2 (zones de propagation)
	- $\triangleright$  Rapports de protection pour toutes les normes numériques (vs. DVB-T uniquement)

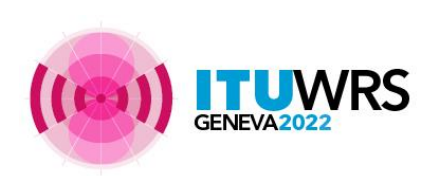

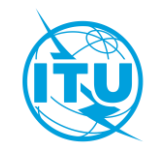

### eBroadcasting >> *myAdmin*

"Mon propre bureau pour les services de  $radiodiffusion@$  ITU : ouvert  $\sim$ 24/7"

CR 408 : Accès restreint aux point focaux uniquement depuis novembre 2016 pour les services myAdmin et de notification par e-mail.

**313 points focaux de 113 administrations**

Point focal uniquement

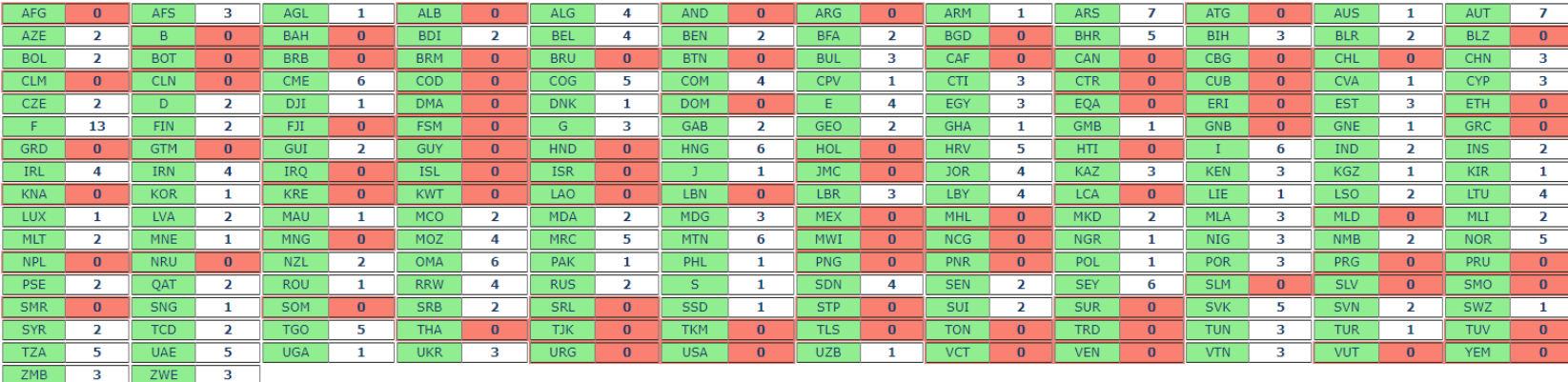

Si aucun coordonnateur n'est notifié au BR→ utilization des addresses mail officielles (Pas d'accès myAdmin dans ce cas  $\odot$ ) brotometes brotometes intervals brotometes brotometes brotometes and the brotometes of the brotometes of the brotometes of the brotometes of the brotometes of the brotom

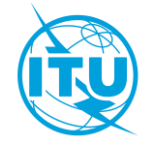

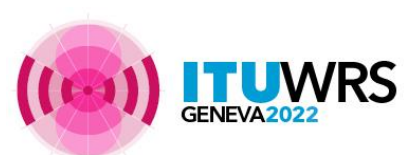

ZMB

## eBroadcasting >> *myAdmin*

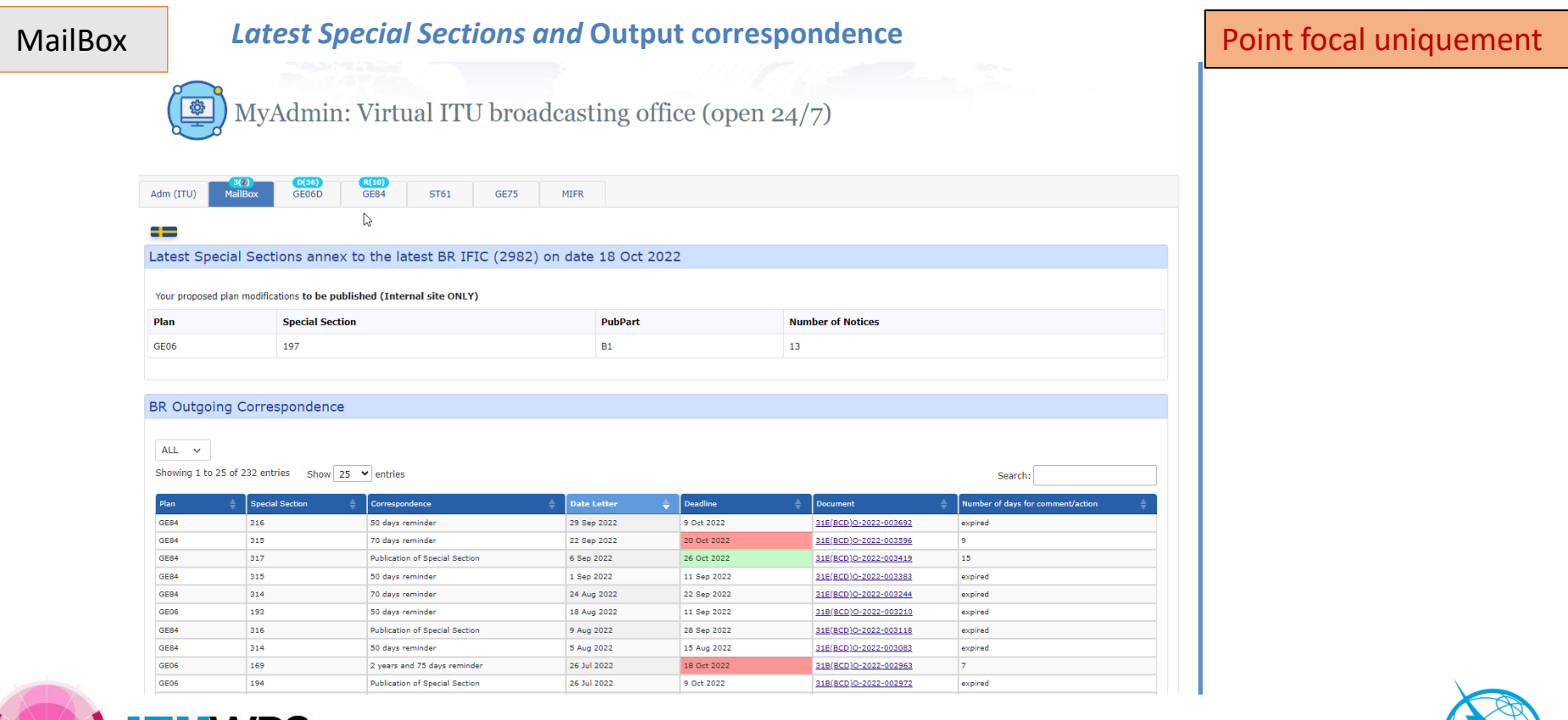

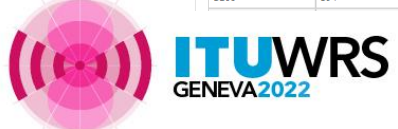

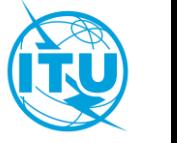

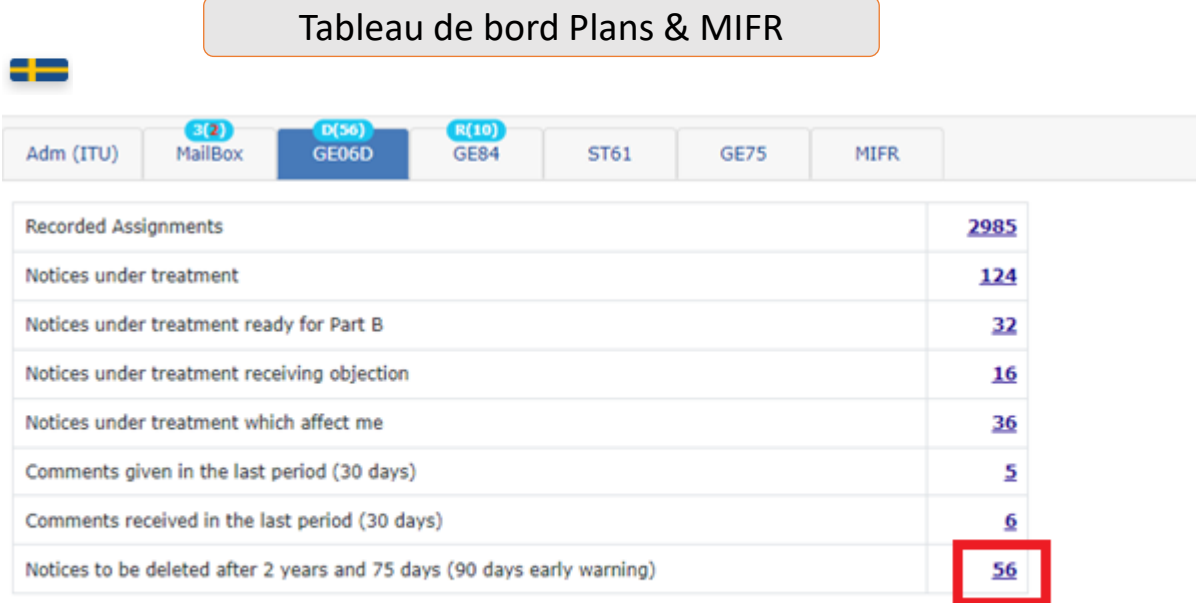

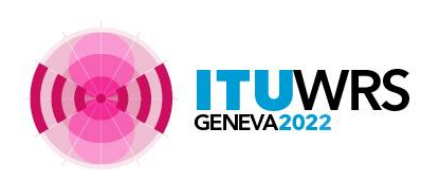

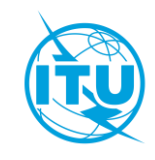

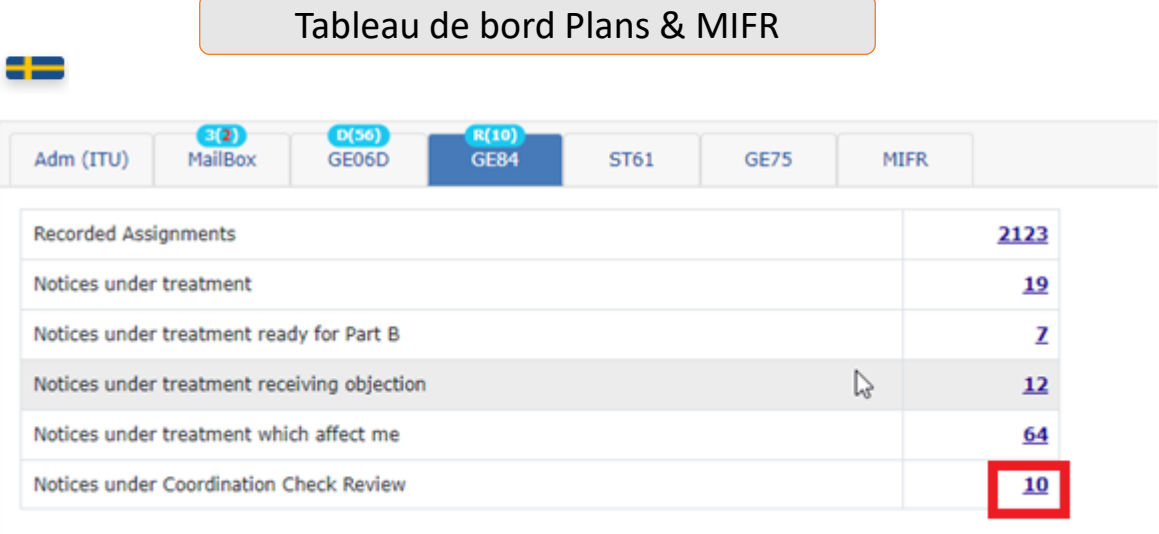

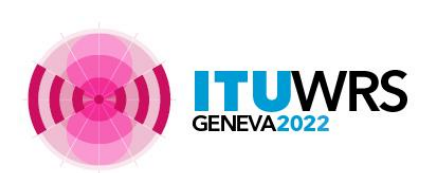

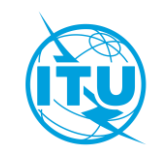

#### Tableau de bord Plans & MIFR

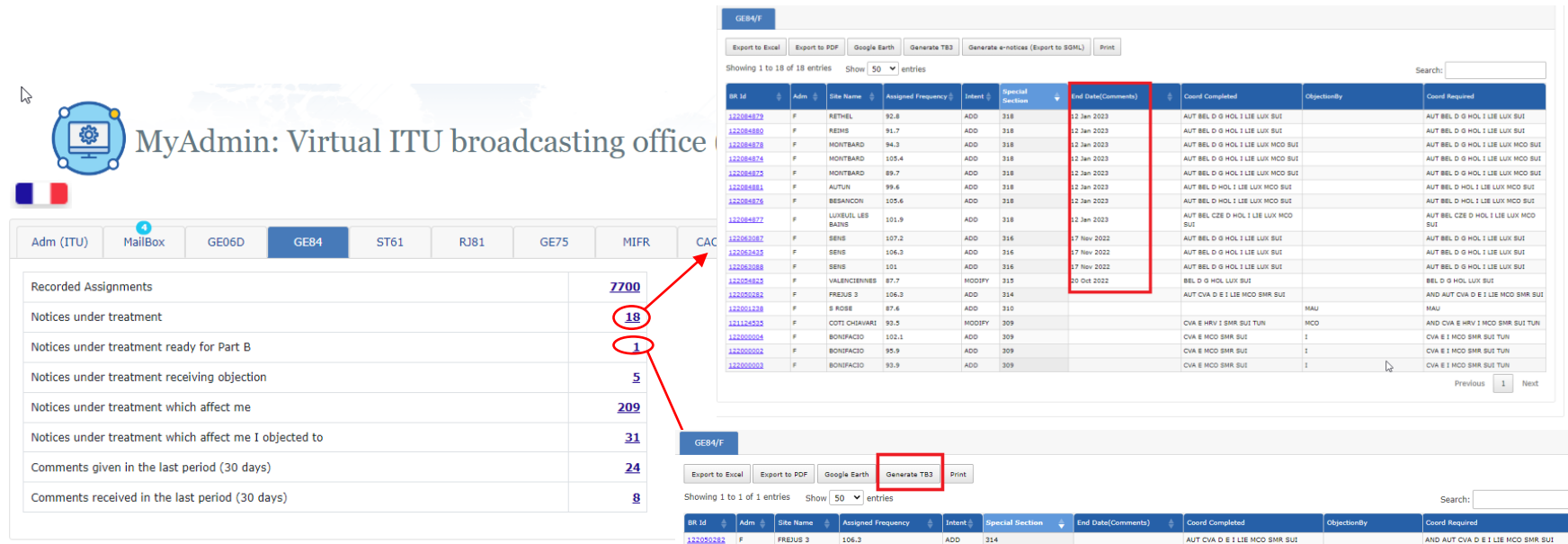

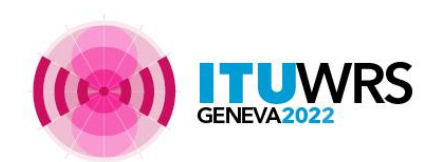

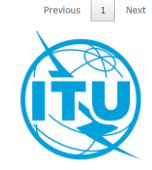

Tableau de bord Plans & MIFR

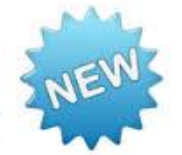

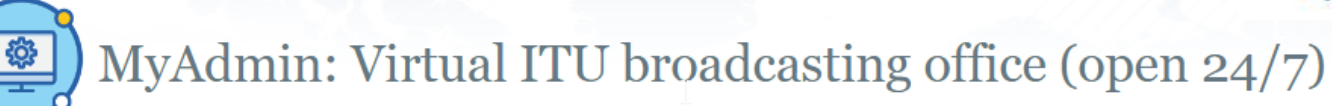

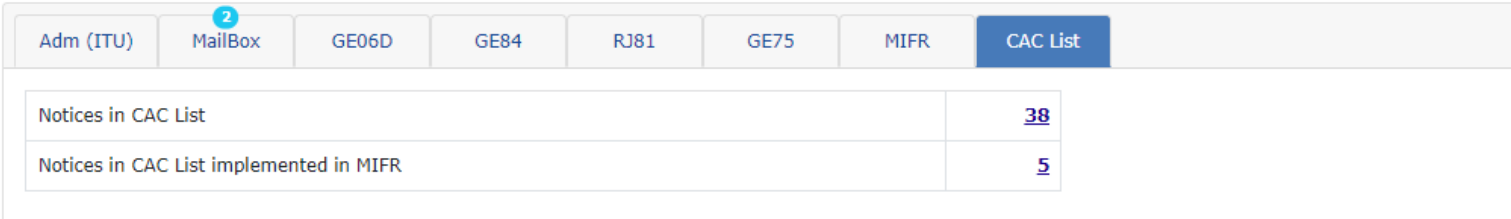

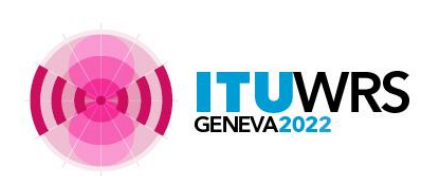

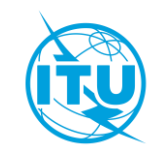

#### eBroadcasting >> **Services de notification par e-mail**

#### Point focal uniquement

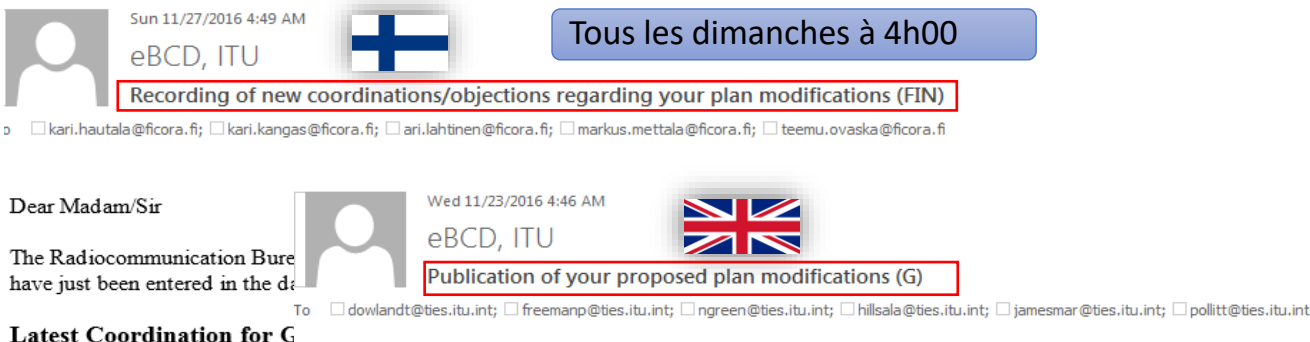

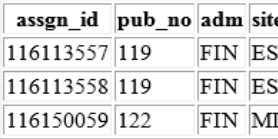

Dear Madam/Sir

The Radiocommunication Bureau informs you that your proposed plan modifications have just been published in the relevant Special Sections annex to BR IFIC 2833, on date 22/11/2016

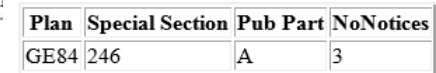

For all detailed information please visit ePub

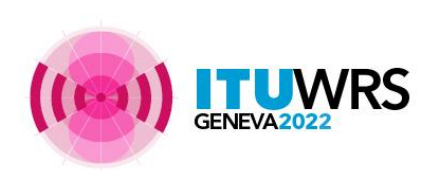

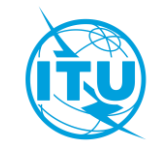

#### eBroadcasting >> **Services de notification par e-mail**

#### Special Section GE84/315 of BRIFIC No 2975 dated Tuesday, July 12, 2022 (I) 31E(BCD)O-2022-003596

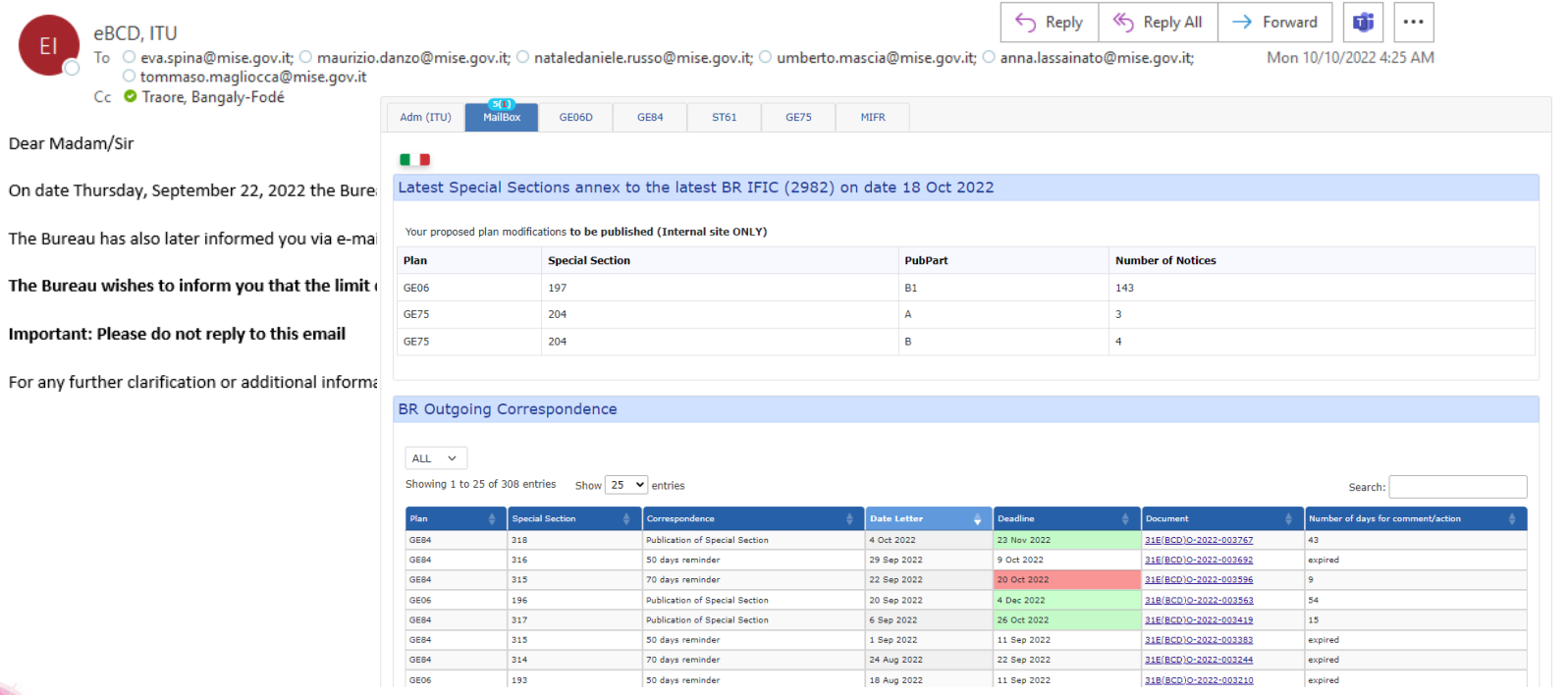

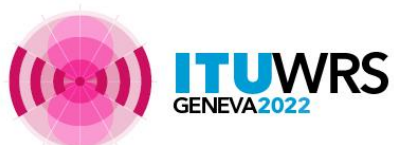

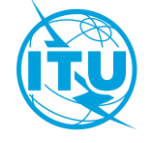

https://www.itu.int/ITU-R/eTerrestrial/ePropagation

#### **Calculs selon les modèles de propagation UIT-R (séries P) pour les services de terre**

### ➢ **Maintenant dans eTerrestrial**

## ➢ **Nouvelles fonctionnalités**

- ➢ **Affichage cartographique intégré**
- ➢ **Interface utilisateur améliorée**
- ➢ **Options de 3 DEMs (SRTM valide uniquement dans la plage de latitudes [-56,60])**
- ➢ **Possibilité de lire à partir de Notices et de réutiliser les paramètres d'entrée d'autres calculs**
- ➢ **P.1812 proposé en option dans les calculs GE84**

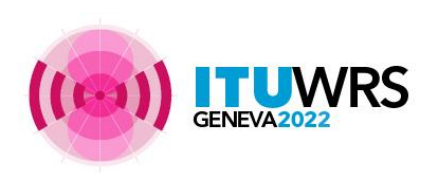

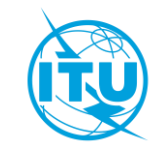

**Recommendation ITU-R P.1812-6**  $(09/2021)$ 

A path-specific propagation prediction method for point-to-area terrestrial services in the frequency range 30 MHz to 6 000 MHz

#### **Modèle déterministe:**

**Modélise tous les phénomènes physiques qui jouent un rôle dans la propagation dans la bande VHF-UHF**

#### **Profil spécifique**

**Utilise le profil du terrain (élévation audessus du niveau moyen de la mer).**

- $\geqslant$  30 MHz 6 GHz
- ➢ 0.25 km 3000 km
- $\geq 1\%$  < temps < 50%
- ➢ 1% < emplacements < 99%
- ➢ Rx et Tx hgt agl <= 3km

**Recommendation ITU-R P.1546-6**  $(08/2019)$ 

**Method for point-to-area predictions** for terrestrial services in the frequency range 30 MHz to 4 000 MHz

#### **Modèle empirique**

**Basé sur des mesures de terrain approfondies et une analyse statistique**

#### **Profil général**

**L'effet du terrain uniquement via :**

- **Hauteur d'antenne effective**
- **Correction de l'angle de dégagement**
- **Correction de la diffusion troposphérique**
	- $\geqslant$  30 MHz 4 GHz
	- ➢ 1 km 1000 km
	- $1\%$  < temps < 50%
	- ➢ 1% < emplacements < 99%
	- $Rx$  et Tx hgt agl  $\leq$  3 km

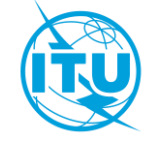

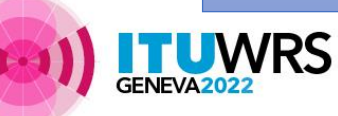

**Analyses d'interférence/couverture!**

### ePropagation >> *ITU-R P.1812*

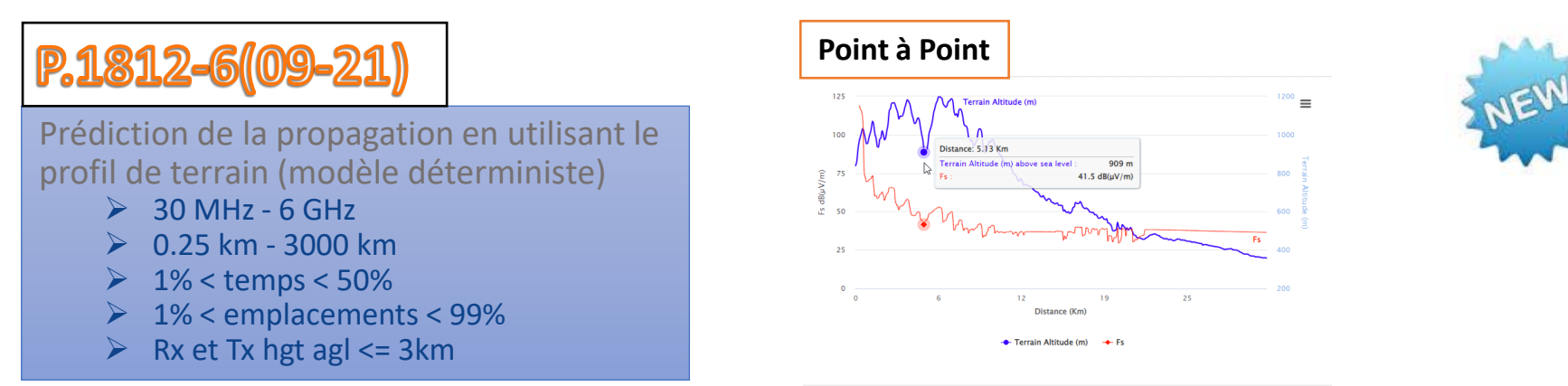

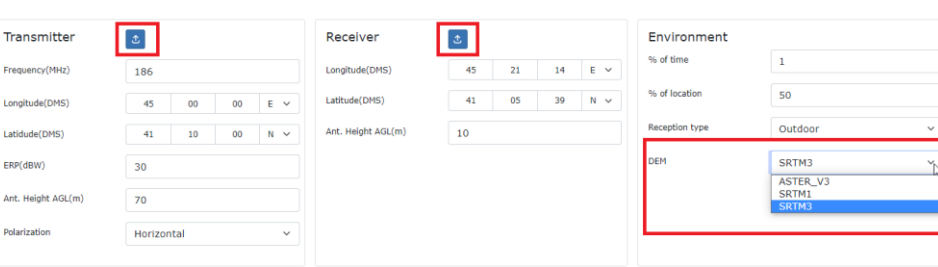

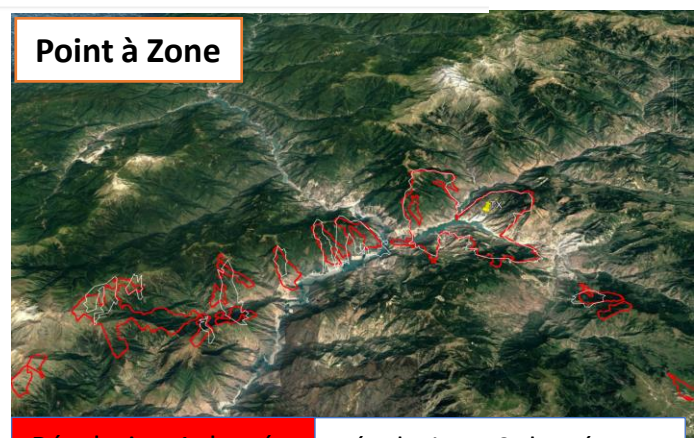

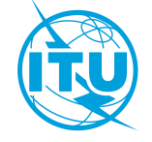

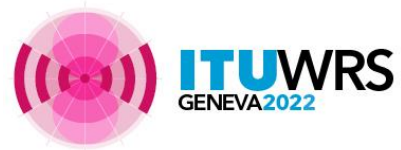

**Clear** 

### ePropagation >> *ITU-R P.1546*

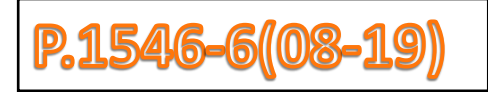

Prédiction de propagation (modèle empirique)

- $\geqslant$  30 MHz 4 GHz
- $> 1$  km 1000 km
- $\geq 1\%$  < temps < 50%
- ➢ 1% < emplacements < 99%
- $\triangleright$  TX eff hgt <= 3 km

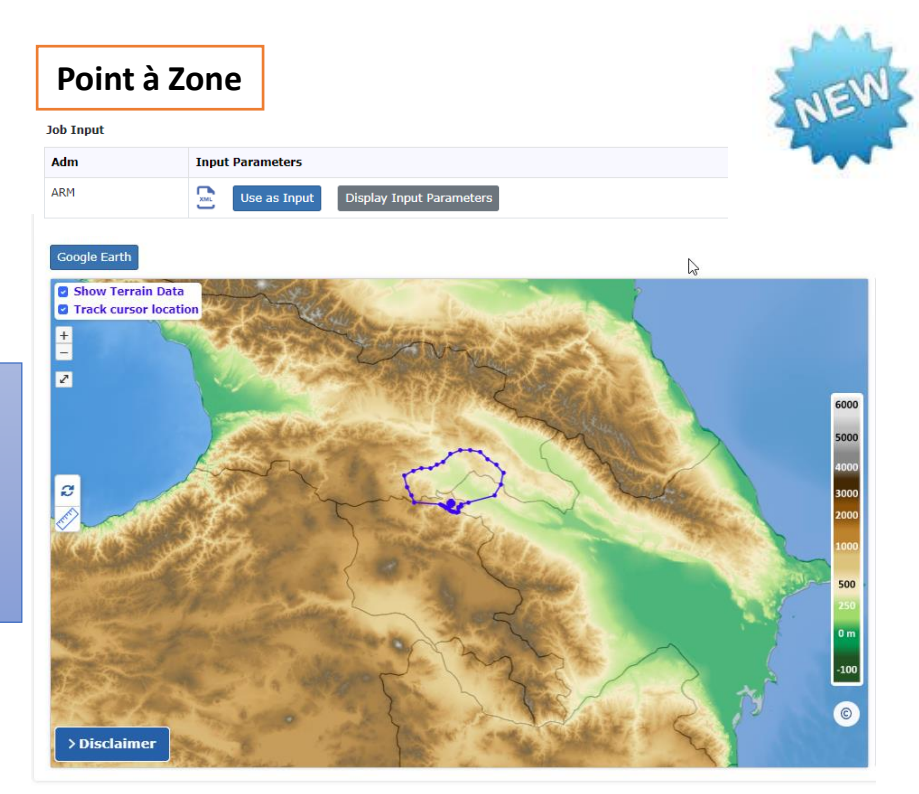

![](_page_30_Picture_9.jpeg)

![](_page_30_Picture_10.jpeg)

#### <https://www.itu.int/ITU-R/eTerrestrial/EMIFR>

![](_page_31_Picture_8.jpeg)

### eMIFR

![](_page_32_Picture_13.jpeg)

![](_page_32_Picture_2.jpeg)

![](_page_32_Picture_3.jpeg)

![](_page_32_Picture_4.jpeg)

#### eMIFR

**TUWRS** 

![](_page_33_Picture_1.jpeg)

![](_page_33_Picture_2.jpeg)

6

180°

 $\Omega$ 

![](_page_33_Picture_3.jpeg)

- ➢ **Intégration d'eFXM dans eTerrestrial**
- ➢ **Intégration des outils HFBC dans eBroadcasting**
- ➢ **Développement d'outils de calculs pour GE75 et affichage des résultats de coordination détaillés**
- ➢ **Développement d'outils plus centrés sur l'utilisation des cartes numériques**
- ➢ **Implémentation de nouveaux modèles de propagation de la série ITU-R P**

![](_page_34_Picture_6.jpeg)

![](_page_34_Picture_7.jpeg)

#### Connectez-vous à la plateforme

[eTerrestrial.](https://www.itu.int/ITU-R/eTerrestrial/)

Si vous n'avez pas de compte TIES, utilisez le compte générique:

- nom d'utilisateur : user1
- mot de passe : user1

Explorez les outils disponibles (myAdmin : accès limité aux points focaux uniquement)

![](_page_35_Picture_7.jpeg)

![](_page_35_Picture_8.jpeg)

- 1. Définissez des critères de sélection pour les plans des notices publiés ou des assignations enregistrées pour votre administration
- 2. Récupérez les données
- 3. Parcourez les informations récapitulatives et les détails des assignations
- 4. Exportez les informations vers Excel / Google Earth

![](_page_36_Picture_5.jpeg)

![](_page_36_Picture_6.jpeg)

#### Exercices >> Exercise n. 2 ePub

- 1. Consultez les informations concernant les Sections Spéciales d'un plan de votre choix
	- Parcourez les administrations affectées/notificatrices
	- Parcourez les informations récapitulatives et les détails des notices / assignations
- 2. Sélectionnez votre Administration
	- Pour le Plan de votre choix, retrouvez les Sections Spéciales qui incluaient vos modifications ou notifications affectant votre Administration
- 3. Si vous êtes un point focal, vérifiez que vous avez bien reçu la notification par e-mail vous informant des nouvelles publications

![](_page_37_Picture_7.jpeg)

![](_page_37_Picture_8.jpeg)

- 1.Lisez la clause de non-responsabilité (Disclamer) pour vous assurer de bien comprendre la portée et les limites de l'outil
- 2.Consultez le lien Documentations
- 3.Soumettez un Calcul de propagation P1812 P2P ou P1546 P2A
- 4.Affichez les résultats lorsque le calcul est terminé (un e-mail sera envoyé à votre compte e-mail)
- 5.Partagez le Calcul avec un ou plusieurs de vos voisins. Vérifiez qu'ils peuvent accéder au Calcul.
- 6.Supprimez un Calcul s'il ne vous intéresse plus.

![](_page_38_Picture_7.jpeg)

![](_page_38_Picture_8.jpeg)

- a.Êtes-vous un point focal? Si vous êtes impliqué dans la procédure de modification des plans, vous devez certainement être un point focal !
- b.Vérifiez que vous avez accès à myAdmin
- c.Consultez votre boîte aux lettres
	- 1) Y'a-t-il une correspondance provenant du BR ?
		- i. Familiarisez-vous avec les informations fournies. Cliquez sur le lien Document et ouvrez le fichier pdf. ii.Avez-vous un article en rouge? Qu'est-ce que ça signifie ?
- d.Vérifiez si vous avez reçu des notifications par e-mail concernant les données de coordination, les nouvelles Sections Spéciales et les nouveaux documents concernant vos dernières publications (depuis le 15 septembre 2016).

![](_page_39_Picture_8.jpeg)

![](_page_39_Picture_9.jpeg)

![](_page_40_Picture_0.jpeg)

30TH WORLD RADIOCOMMUNICATION SEMINAR

24 – 28 octobre 2022 Genève, Suisse

# **Merci!**

ITU – Bureau des Radiocommunications Questions à: [brbcd@itu.int](mailto:brbcd@itu.int) [brmail@itu.int](mailto:brmail@itu.int)

www.itu.int/go/wrs-22 #ITUWRS